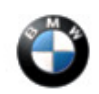

SI B65 08 15 Audio, Navigation, Monitors, Alarms, SRS

April 2015 Technical Service

## **SUBJECT Google™ Local Search Inactive**

**MODEL** E84 (X1)

E89 (Z4)

Produced from March 2013

With option 609 (Navigation System Professional)

and

With option 6AE (BMW TeleService)

# **SITUATION**

When searching for a Point of Interest (POI) in the navigation menu, the "Google™ Local Search" option cannot be selected.

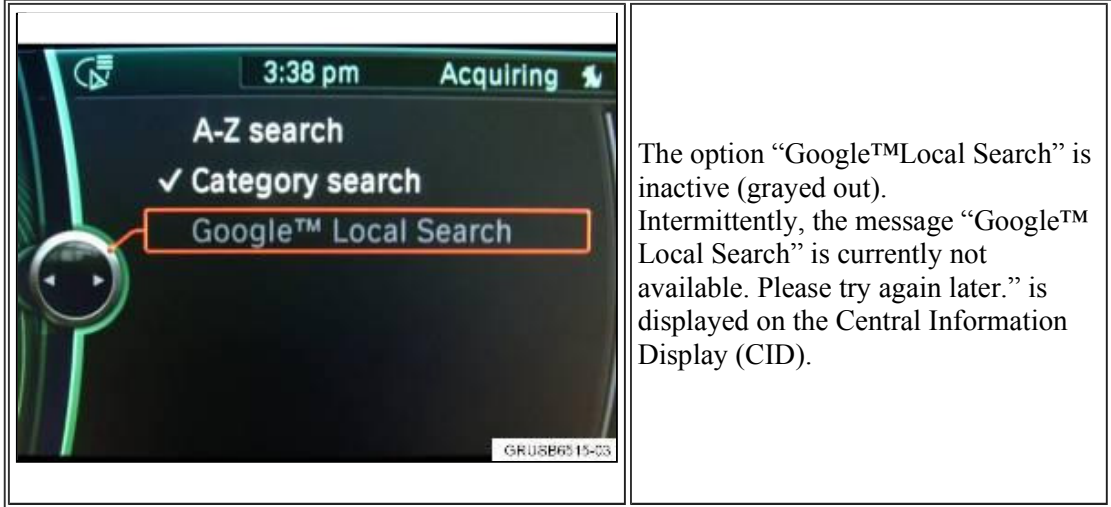

## **CAUSE**

The POI search option "Google™Local Search" is not activated.

## **CORRECTION**

# **Do not replace parts, and do not program or code the vehicle.**

Activate "Google™ Local Search" by performing a BMW ASSIST update in the vehicle, using the iDrive controller.

# **PROCEDURE**

- 1. Select the "ConnectedDrive" menu from the main menu.
- 2. Select "Service Status" from the ConnectedDrive list. Push the iDrive controller down to access this submenu.

 $\overline{\mathcal{X}}$ 

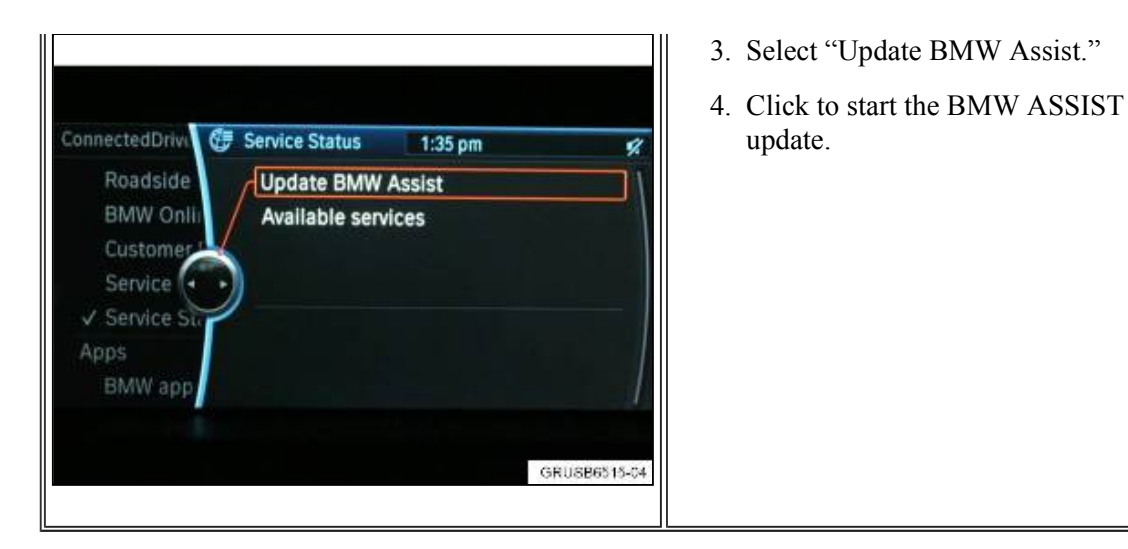

### **WARRANTY INFORMATION** Not applicable.

[ Copyright ©2015 BMW of North America, Inc. ]

https://www.bmwtis.net/tiscode/cgi-bin/bulletin.aspx?sie\_path=/tsb/bulletins/htm\_store/227... 5/4/2015